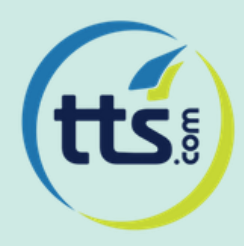

tts CORPORATE™

## **QUICKSTART GUIDE**

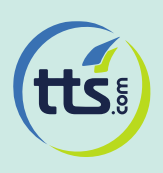

## **tts CORPORATE™**

## **QUICKSTART GUIDE**

Welcome to TTS Corporate. Now that you've received your credentials, you can step into TTS Corporate awesome world! Let us help you in doing that successfully!

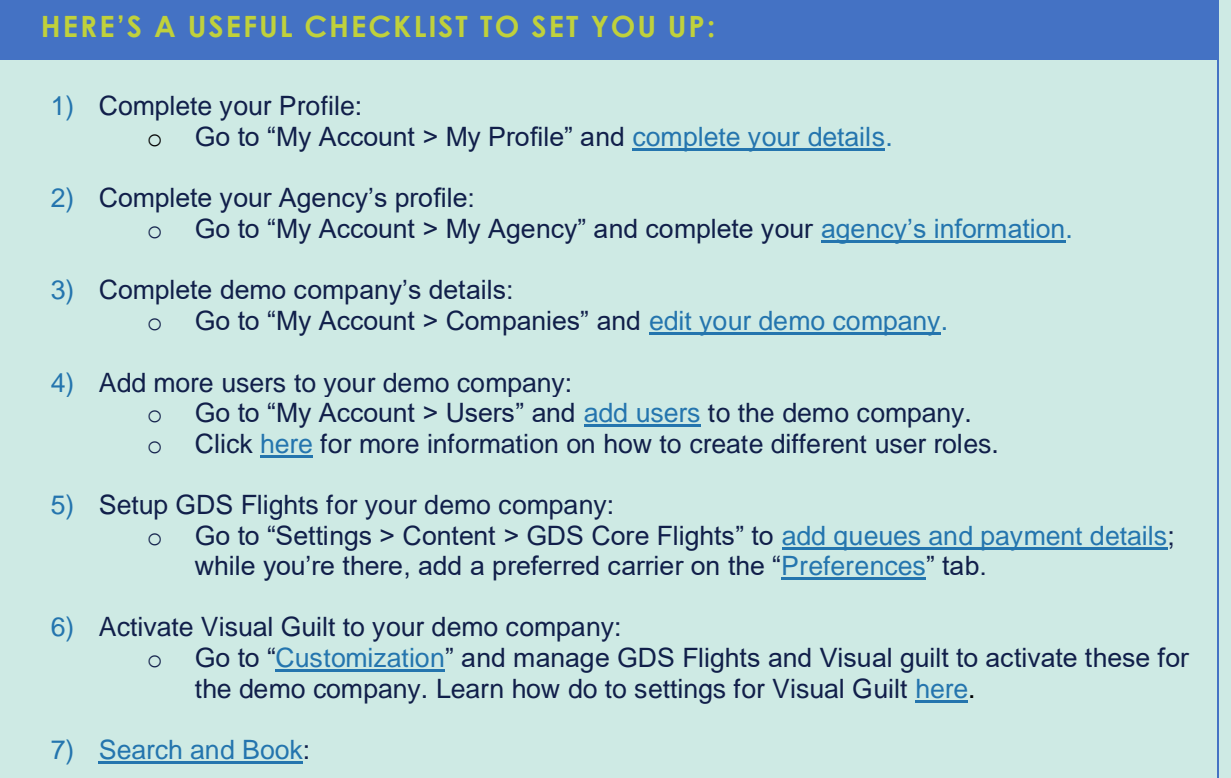

You go, Rockstar! Have fun exploring and finish up by completing a booking. Now you'll be able to see live some of the previous configurations, such as Preferred/Blacklisted carriers and Visual Guilt.

After these steps, you should feel more confident to explore other content and features on TTS Corporate, such as Advanced Agency Branding. which allows you to customize TTS Corporate to your look and feel, and even add your corporate customer logo to their account.

**Don't forget that we're here to assist you along the way, you're not alone!**

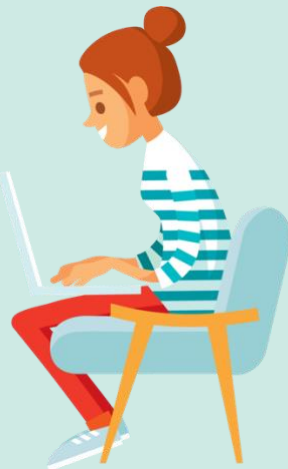

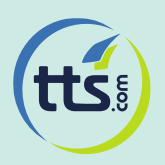

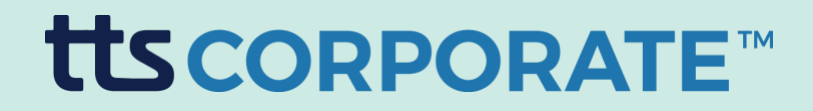

You can use the Demo Company to showcase TTS Corporate to your customers, although, if you really want to shine when doing that, we would recommend the following steps!

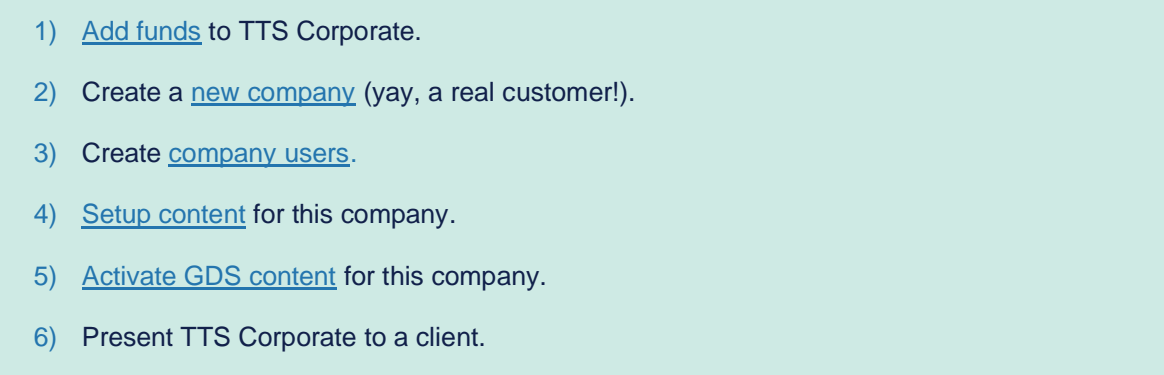

By now, you should already feel quite comfortable using TTS Corporate! In addition, you can check out the complete [User Guide](https://tts.zendesk.com/hc/en-us/articles/8314161127057-User-Guide) and [TTS Support webpage](https://tts.zendesk.com/hc/en-us) where you'll find all the info you need.

**If you have any additional question, please contact your Customer Success Manager, which will guide you in this wonderful journey!**